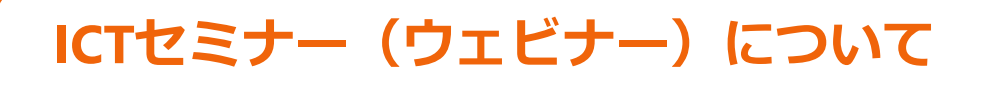

### ICTセミナー参加のために準備頂く機材

- インターネット環境
- パソコン(推奨) スマホ・タブレットでも聴講可能です ⚫ スピーカー、またはイヤホン
- ⚫ マイク ※質疑応答に使用します
- Webカメラ ※CPDS取得希望の方は必須

# 使用アプリについて

本セミナーでは【Microsoft Teams】を使用致します。 PCアプリケーションでの受講を推奨致します。 Webブラウザ、スマホ視聴の場合、動画遅延が生じる場合があります

# 注意事項

- 1. ウェビナー受講中は、顔の映った映像、氏名が受講者間で公開 されます。(CPDS取得希望の方は、顔の映った映像は必須となります)
- 2. PC、Webカメラなど、受講に必要な機器はお客様自身で準備下さい。
	- ⚫ CPDS希望の方は、Webカメラが必須になります。
	- Webカメラの動作確認を事前にお願い致します。
- 3. ウェビナー受講中は通信容量が増えます。
	- 安定した通信環境でご利用ください。
	- 従量制や通信容量制限などのある回線の使用はお勧めいたしません。
- 4. 参加にはPC環境を推奨致します

**SITECH** 

- スマホやタブレットも参加可能ですが、通信環境にはご注意下さい。 ※通信が切断された場合、CPDSの発行が出来ないケースがあります。
- スマホ、タブレット使用時はTeams以外のアプリ使用はお控え下さい。
- Teams以外のアプリ起動時は、Webカメラ映像が非表示になります。 ※映像非表示が一定時間経過すると、CPDS付与対象外となります。

### ウェビナー受講の流れ

### **ICTセミナー(ウェビナー)お申し込み 1**

必要事項をご記入のうえ、ご希望のプログラムへお申し込みください。 お申し込み完了のメールが自動送信されます。(申し込み者全員)

#### **受講案内メールの受信(約3営業日前) 2**

受講が確定されると、受講案内のメールが送信されます。 セミナー当日のご案内(URL)が記載されていますので、事前の確認をお願い致 します。 定員オーバー等により受講をお断りさせて頂く場合は、その旨のメールが送 信されます。

#### **【必要に応じて】カメラやイヤホンなどをご用意ください 3**

CPDS ユニットをご希望される方は、WEB カメラをご用意ください。 受講中、周囲への音声を気にさされる場合、イヤホン等をご用意ください。 ※CPDS ユニットを必要とされない方は、カメラの利用は必須ではありません。

#### **【開催前までに】動作確認をお願い致します 4**

Webカメラやスピーカー(イヤホン)等の動作確認を行うようお願い致します。 特に、CPDSユニットを申請される方は、Webカメラの動作確認を忘れずに 行って下さい。

#### **【開催当日】10分前までに入室してください 5**

招待URL をクリックして、セミナー開始日時の10 分前までに、入室(ログイ ン)してください。 名前(表示名)は氏名(フルネーム)としてください。

#### **時間になりましたら、ウェビナーが開始されます 6**

管理者の進行に従って、受講してください。

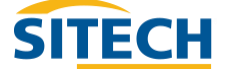

<sup>◎日立建機株式会社</sup> 2<mark>3 PCT</mark> ◎日立建機日本株式会社

## CPDSユニット付与条件について

- 1. ユニット付与条件について
	- ウェビナー時間中、参加者の顔が常に映された状態であること
	- 開始時間以降、一定期間で行う参加確認に回答した
- 2. ユニットが付与出来ないケース
	- 遅刻または途中退席された場合
	- 5分以上離席されていた場合
	- 接続が切断され5分以上復帰できなかった場合
	- ●映像が非表示になって、5分以上経過した場合
	- その他の理由により、弊社で在席確認ができなかった場合 ※ネットワーク障害による接続切断も含みます
- 3. ユニットの付与対象について
	- ●参加申込み頂いた方のみ
	- ●複数名で視聴された場合でも、対象は申込者1名様のみとなります。 ※ユニット希望の方は個々での申込みをお願い致します(PCを1人1台準備下さい)
- 4. 同じ講座を複数回受講した場合
	- ⚫ 同一年度内に受講した場合、CPDSユニットは付与されません

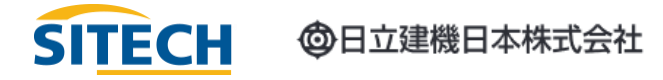

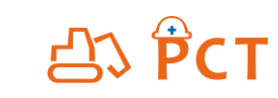